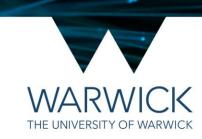

## **LLSM Running Checklist**

Making sure the SlideBook interface is set up for your imaging

1st December 2020 / CAMDU @ WMS / Helena Coker

## The SlideBook interface

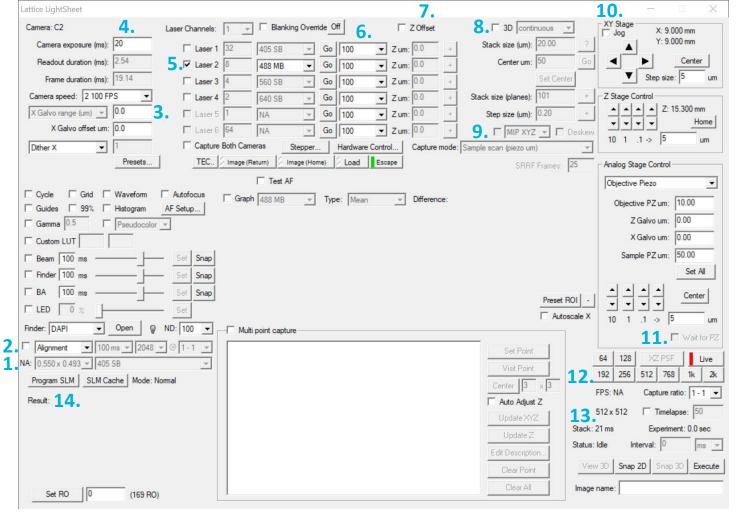

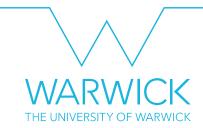

- Check that the annular mask is right for your experiment. If it isn't, do not image and find Helena.
- If using preset mode make sure exposure time, ROI and laser are correct
- X Galvo range (dither) should be set to
- If not using presets ensure exposure time is correct here...
- and the correct laser and pattern is selected here
- 6. Select laser power
- 7. Check offset (done during alignment)
- 8. Tick **3D** continuous if wanting to record volumes, check step size
- MIP and Deskew should be ticked to help place the cell in the volume, and capture mode is 'sample scan'
- 10. Tick jog if you don't want to keep pressing the arrows to navigate.
- 11. Have wait for PZ ticked
- 12. If not using presets select ROI here
- 13. Tick timelapse and input number of timepoints. Ointerval runs as fast as it can based on the time per volume, otherwise select an interval.
- Hit Program SLM after making changes, stop/live button will go from red to green

Ask about autofocus and simultaneous 2-colour if needed.

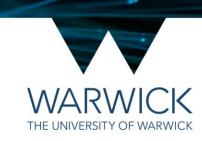

## Any questions? Find me in *L1.36 or drop me a line at* helena.coker@warwick.ac.uk

**LLSM Running Checklist** 

1st December 2020 / CAMDU @ WMS / Helena Coker